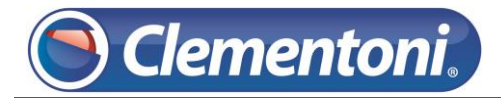

## **Les Micro-Guides du Support**

## *Connexion de la Clempad au Wi-Fi*

V1 – 06/12/2013

Pour connecter votre Clempad à votre wifi, suivez les étapes ci-dessous :

1 – Allumez votre tablette et allez sur le profil de votre enfant,

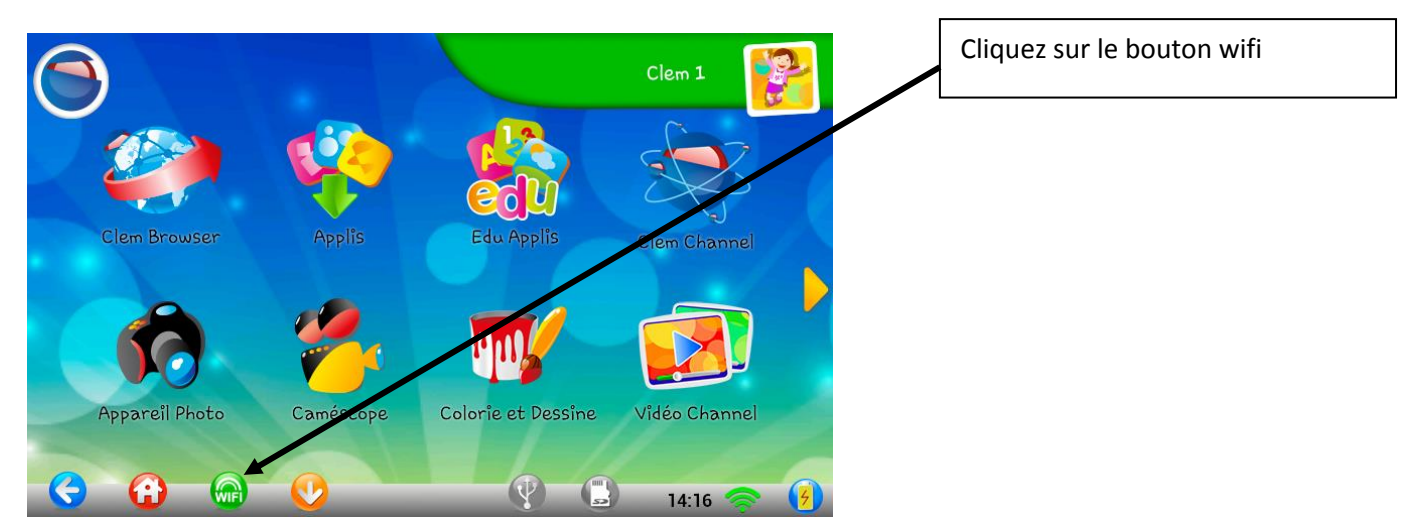

2 – Sur l'écran ci-dessous, vérifiez que le Wi-Fi est activé

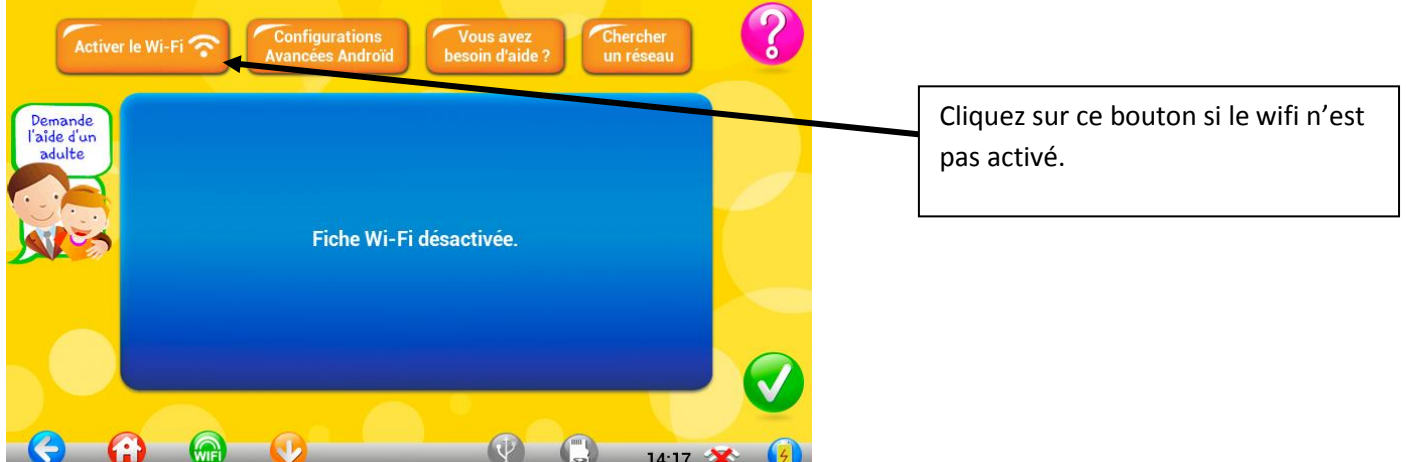

Patientez jusqu'à ce que l'écran affiche les différents réseaux disponibles.

3 – Sélectionnez le réseau wifi correspondant à votre box :

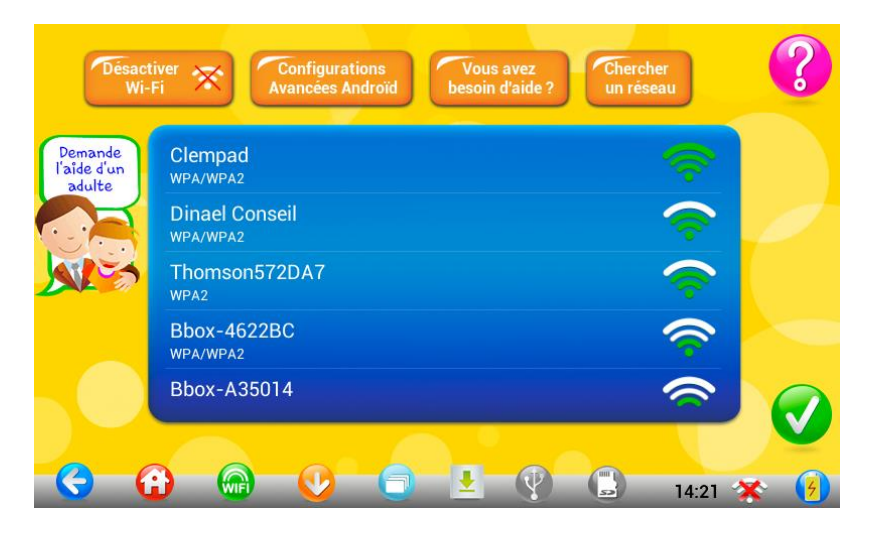

**Attention : Si vous vous connectez sur un réseau public, la connexion à Internet ne fonctionnera pas !**

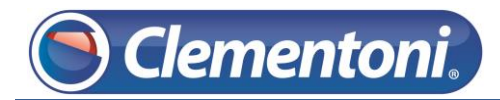

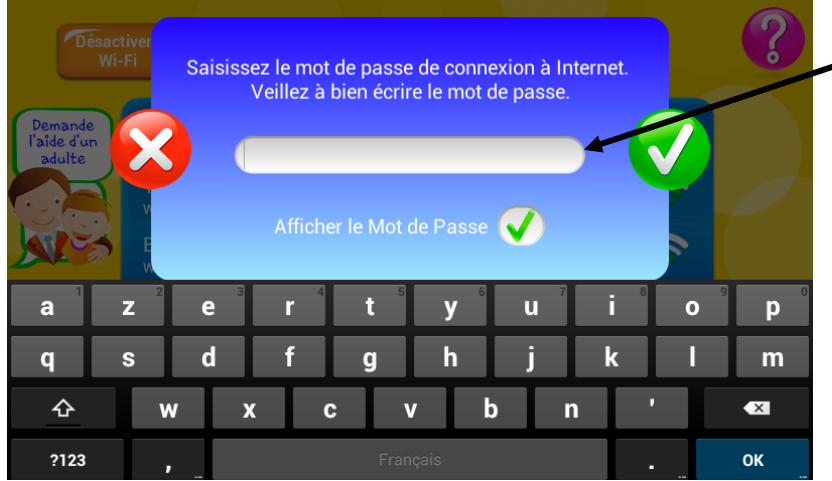

Saisissez le code de sécurité de votre réseau Wi-Fi (faites attention aux majuscules, minuscules, lettres et chiffres)

Une fois le code saisit, la Clempad sera correctement connecté à Internet

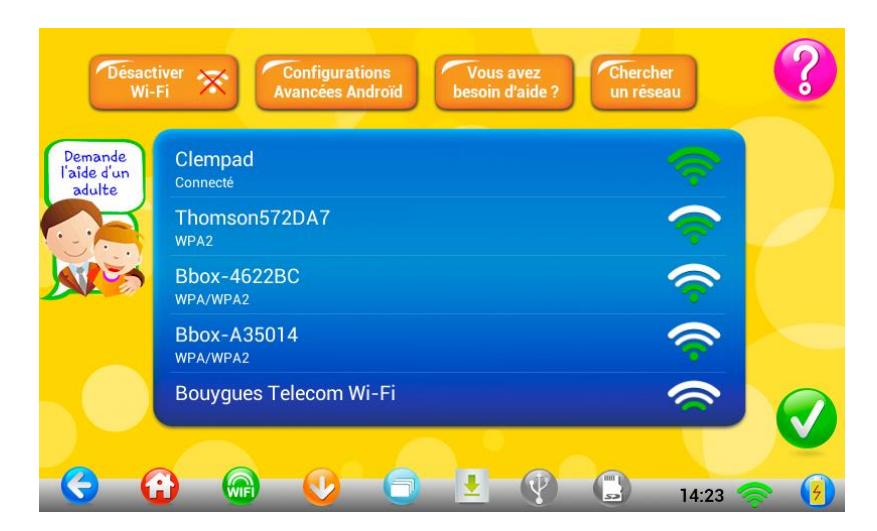

La suite du guide explique la procédure pour retirer une connexion (erreur du choix de réseau)

1 – Accédez à l'interface Androïd :

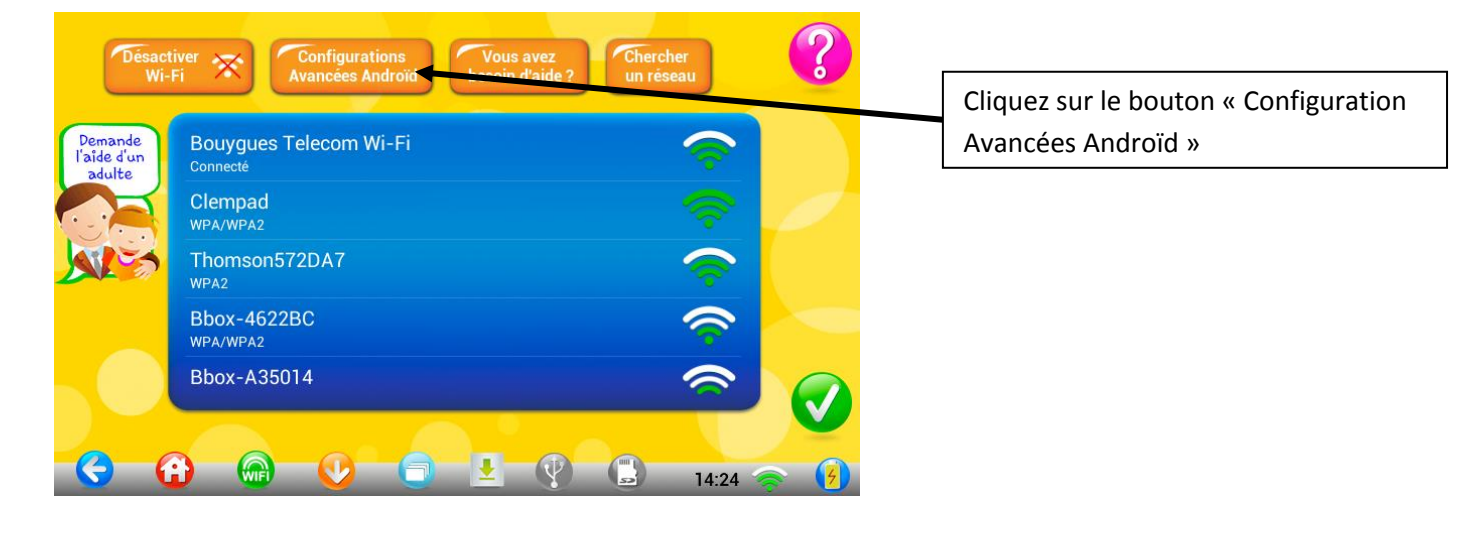

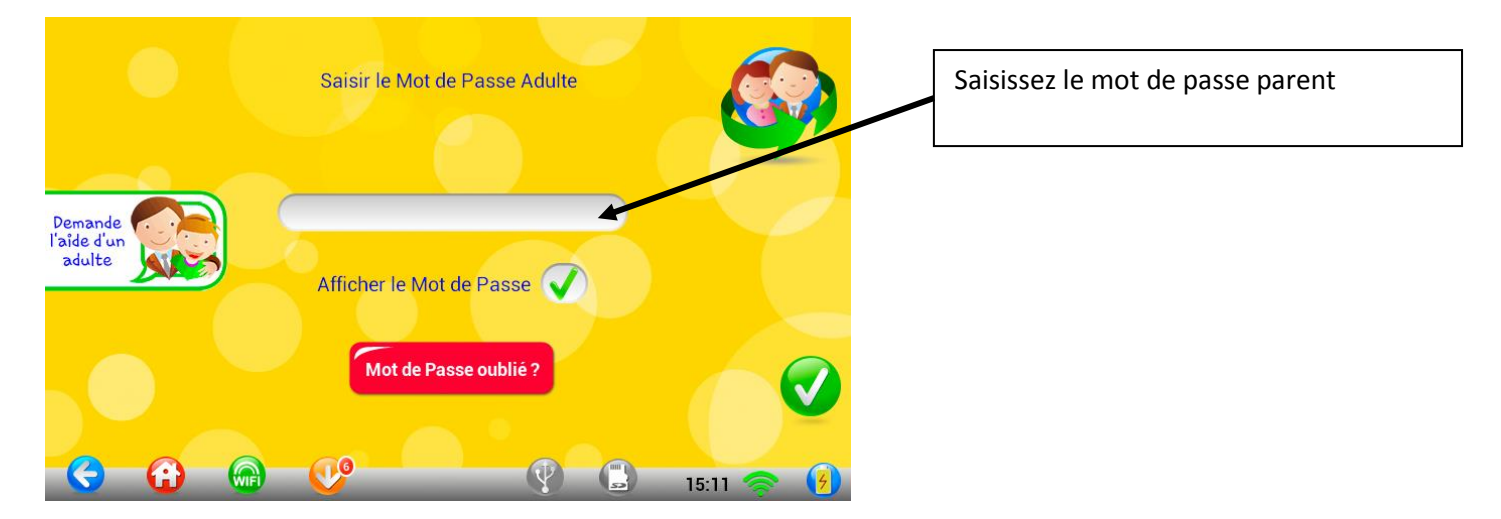

## Vérifiez que le Wi-Fi est bien activé et sur quel réseau vous êtes connecté

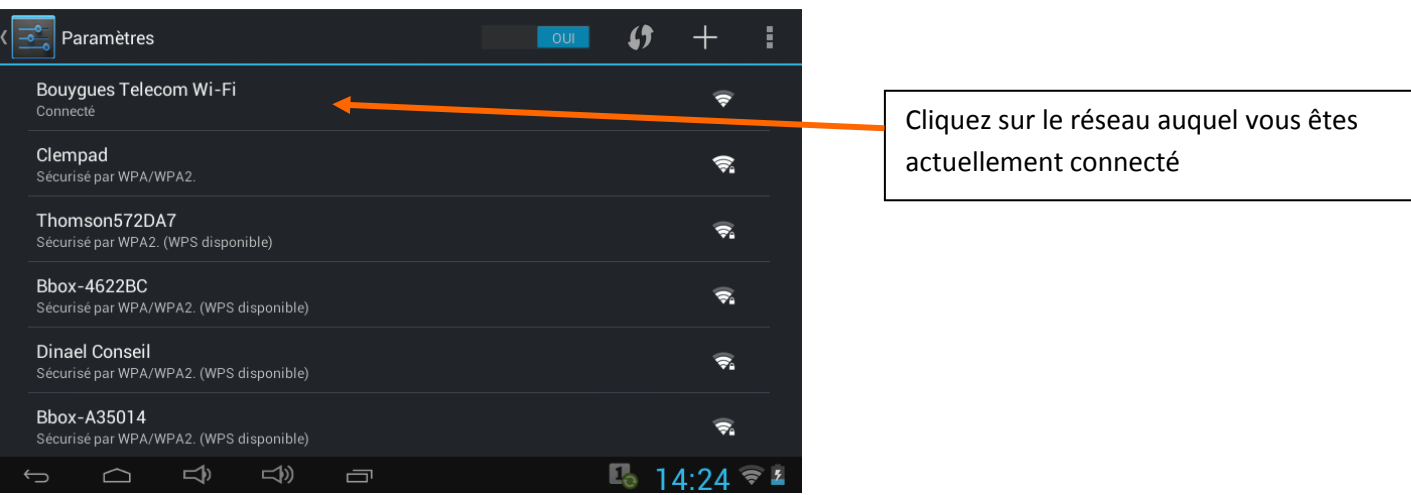

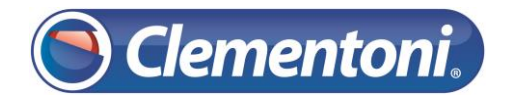

## 3 – Retirez le réseau wifi sélectionné :

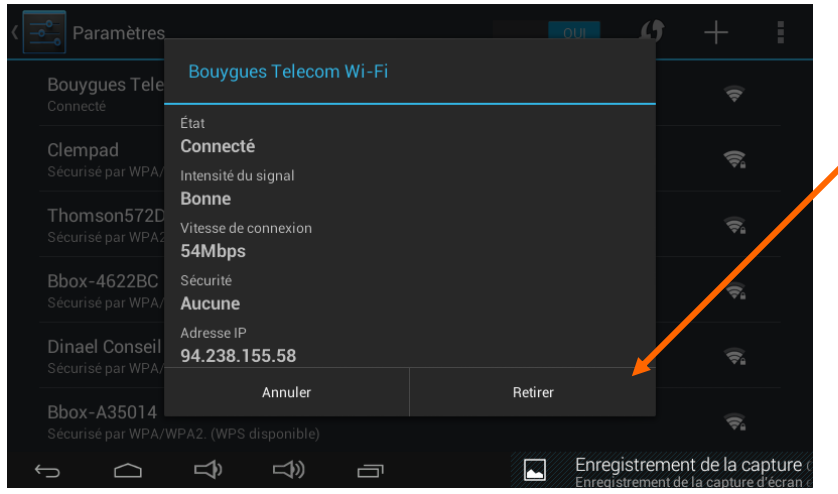

Actuellement la tablette n'est connectée à aucun réseau Wi-Fi

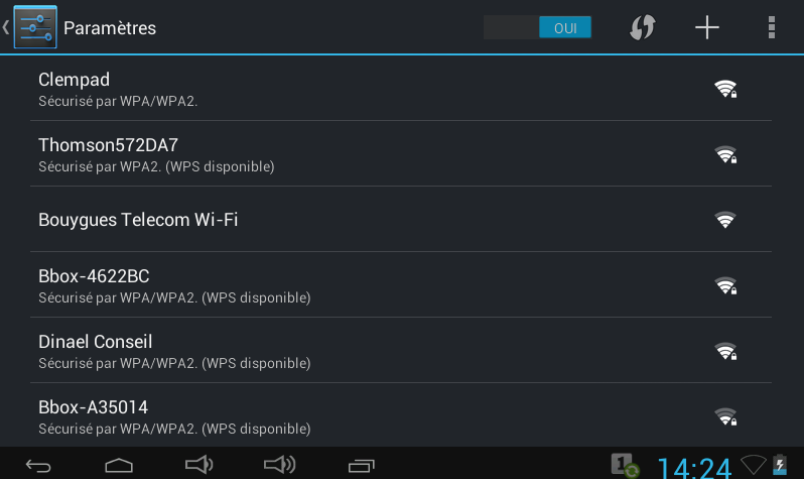

Cliquez sur le bouton « Retirer »